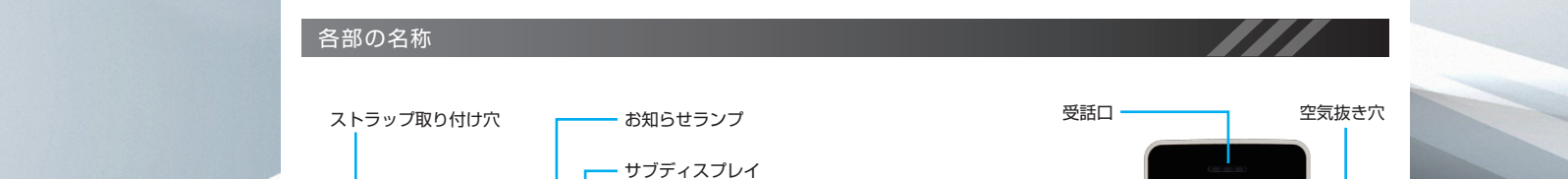

 $\mathbf{H}$ 

サイドボタン

外部接続端子

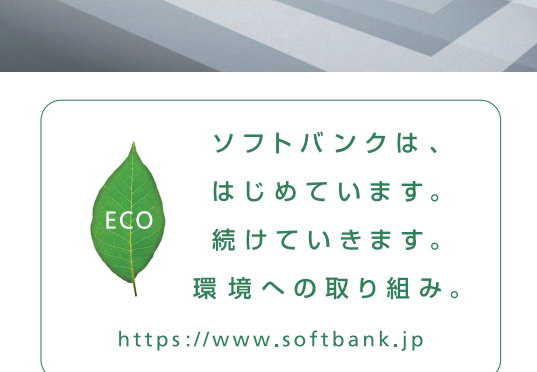

2023年2月 第2版発行 ソフトバンク株式会社 ご不明な点はお求めになった ソフトバンク携帯電話取扱店にご相談ください。 機種名:AQUOS ケータイ4 製造元:シャープ株式会社

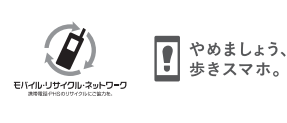

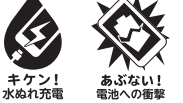

TINSJB568AFZA 23 TR AI ③

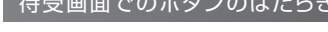

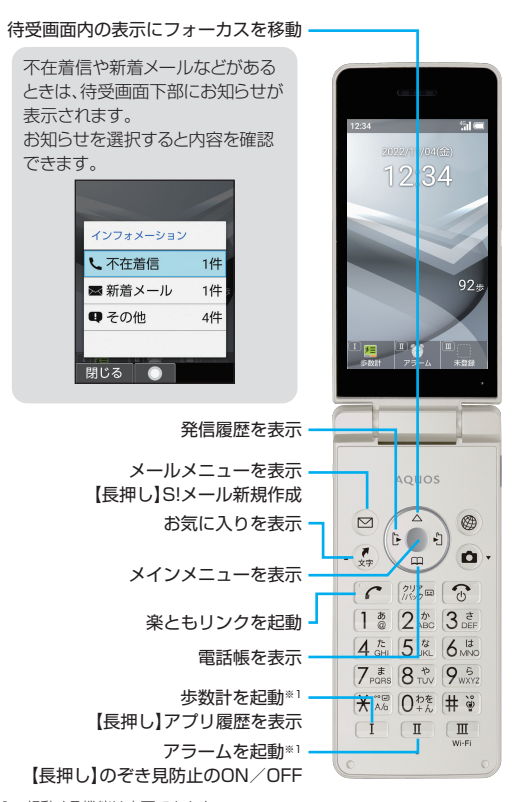

AQUOS 5-514

クイックスタート

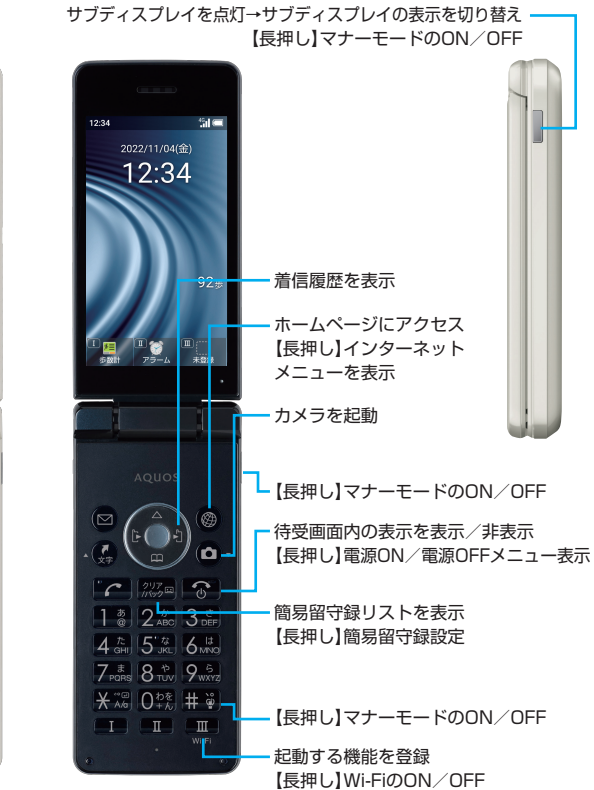

※画面のイメージやアイコンなどは、予告なく変更することがあります。

#### 待受画面でのボタンのはたらき おおし しょうしょう しょうしょう しゅうしゅう しゅうしゅう アイソク 起動キー しゅうしゅう アイソク おおし おインタ

送話口/マイク

クイック起動キー

通信用内蔵アンテナ

ディスプレイ

 $12:34$ 

田 国会

AQUOS

1 8 2 4 3 5  $4 \frac{\hbar}{64} 5 \frac{\hbar}{168} 6 \frac{\hbar}{168}$ 

 $7.58880$   $8.58880$  $\overline{)$   $*$   $\overline{}}$   $\overline{)$   $*$   $\overline{}}$   $\overline{)$   $*$   $\overline{}}$   $*$   $\overline{}}$ 

> $\boxed{\blacksquare}$  $\boxed{\mathbb{I}}$

 $\boxed{\mathbf{Z}}$  $\frac{1}{2}$ 

 $\sqrt{1}$ 

 $\begin{pmatrix} 1 & 0 & 0 \\ 0 & 0 & 0 \\ 0 & 0 & 0 \end{pmatrix}$ 

 $\begin{pmatrix} 1 & 1 \\ 1 & 1 \end{pmatrix}$  $\bigcap_{n\leq 2}$ 

通信用内蔵アンテナ

カメラ

スピーカー

電池カバー

よく使う電話番号やお気に入りの機能を  $I \quad I \quad \text{I} \quad \text{I} \quad \text{I}$ 録して、かんたんに起動することができます。

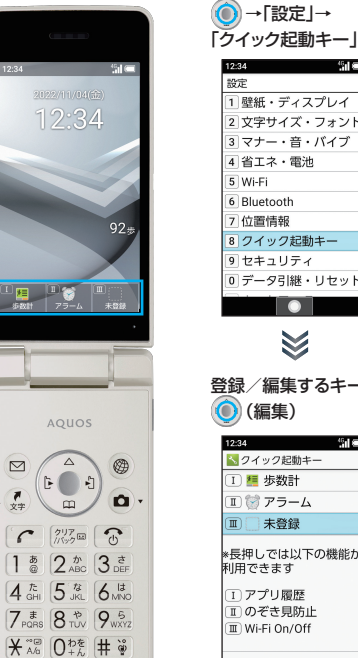

 $\frac{7}{x+1}$ 

 $\overline{\phantom{a}}$ 

 $\boxed{1}$  $\overline{\mathbb{H}}$ 

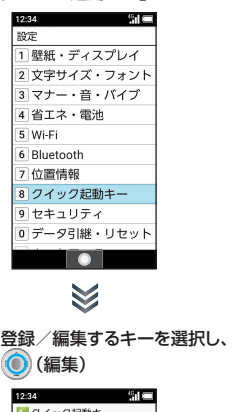

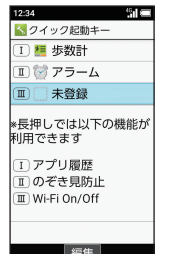

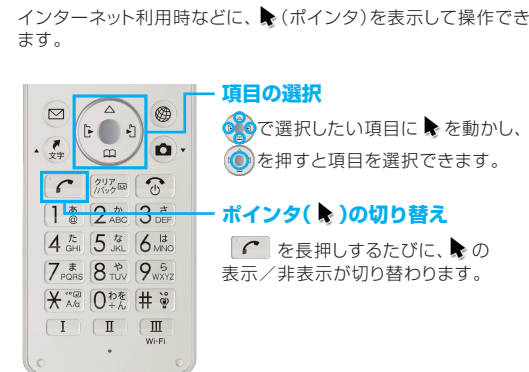

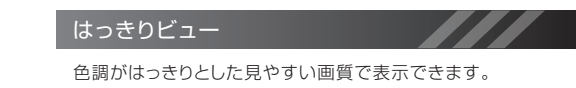

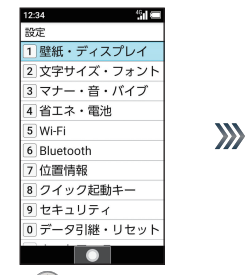

はっきりビュー いつこうこコ<br>中高年の方に適した見やす<br>い画質に設定する リラックス画質 目に優しい画質にする設定  $|\mathcal{F}_\text{IV}y|$ 

■ 静絹 · ディフプレイ

バックライト点灯時間

-<br>無操作のときに画面が自動消灯<br>するまでの時間の設定

画面の胆ろさ

のぞき見防止

● →「設定」→ 「壁紙・ディスプレイ」

「はっきりビュー」(ON表示)

※1 起動する機能は変更できます。

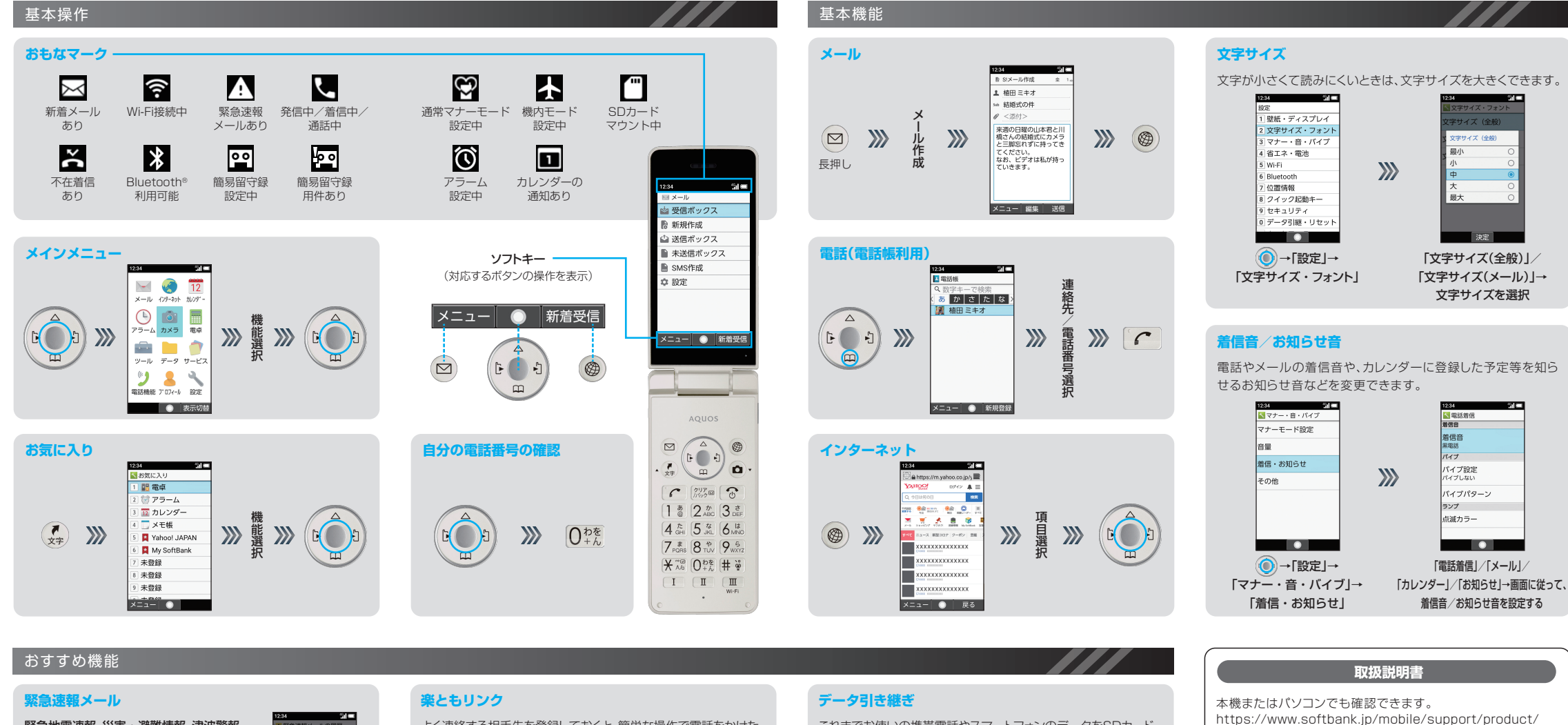

#### 緊急地震速報、災害・避難情報、津波警報 をお知らせ

緊急速報メールを受信すると緊急速報メール の受信画面が表示され、緊急地震速報用警告 音/災害・避難情報、津波警報用警告音およ びバイブレータでお知らせします。

# **スムーズトーク**

通話中に「スムーズトーク」を有効にする と、受話口から自分の声が聞こえ、騒がし い場所でもスムーズに会話ができます。

通話中に(図)→「スムーズトーク」→ 「ON(強め)」/「ON(標準)」

## **くっきりトーク**

通話中に「くっきりトーク」を有効にすると、 相手の声をクリアに聞き取りやすくしま す。

通話中に(⊠)→「くっきりトーク」→ **FON** 

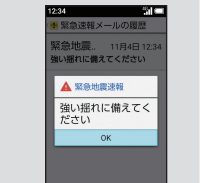

 $\bullet$ 

080-XXXX-XXXX

 $-x -$ 

**ON (強め)** 

ON (標準)

:保留

決定

080-XXXX-XXXX

きりトーク

:保留 決定 **SACTO** 

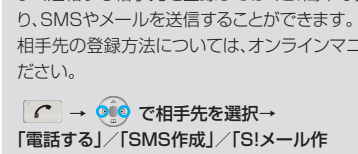

成」 ・「電話する」と操作すると、発信されます。 ですを押しても発信できます。 ・「SMS作成」/「S!メール作成」と操作する と、登録した相手先を宛先にしたSMS / S!メールの作成画面が表示されます。

## **Wi-Fi**

ご家庭のWi-Fi環境などを通じて、インターネットを利用するこ とができます。

よく連絡する相手先を登録しておくと、簡単な操作で電話をかけた

ンマニュアルを参照してく

380-XXXX-XXXX

**XII- 0** 

電話する <mark>/</mark> SMS作成 S!メール作成

**BACT**  $2 \mid 3 \mid 4$ 第 植田 ミキオ

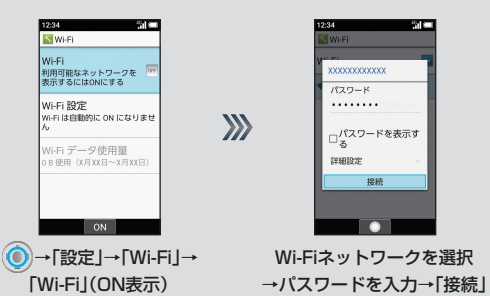

これまでお使いの携帯電話やスマートフォンのデータをSDカード やBluetooth®機能を利用して本機に取り込んだり、本機のデータ をSDカードに保存したりできます。

※これまでお使いの携帯電話やスマートフォンからデータを取り 込む場合は事前準備が必要となります。次の操作で準備方法を 確認できます。

 →「設定」→「データ引継・リセット」→「データ引継」→ 「取り込み前の準備方法」

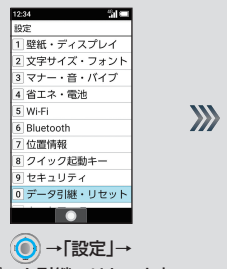

「データ引継・リセット」

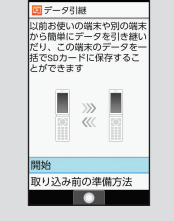

「データ引継」→ 「開始」

#### **BAT** お困りのときや、ご不明な点などございましたら、 お気軽に下記お問い合わせ窓口までご連絡ください。 各種お手続き(My SoftBank) 待ち時間0分で、いつでも簡単手続き可能です。利用料金/ データ量の確認・プラン等各種変更ができます。

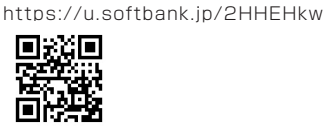

aquos-keitai4/)

※PDF版もダウンロードできます。 本機のバーコードリーダーで 下記QRコードを読み取っても アクセスできます。

→「カメラ」→「バーコードリーダー」

カスタマーサポート 機種の操作やサービス内容などのお困りごと・お問合せ内容 に応じて、最適な解決方法をご案内します。 https://u.softbank.jp/3i5JjAB

**お問い合わせ先**

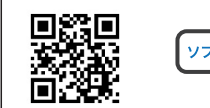

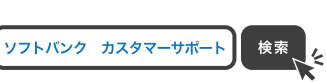

Dionald<br>2003

向御